## Sony Ericsson Xperia X2

PLANET, paketni prenos podatkov

- Start  $\bullet$ 
	- Settings
		- Connections
			- Connections
				- Advanced
					- Select Networks

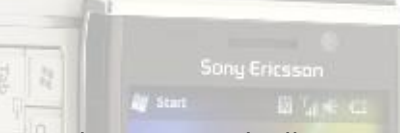

- Pod možnostjo »Programs that automatically connect to the Internet should connect using:« kliknemo »**New«**
	- Zavihek **»General«**
		- **Enter a name for these settings: ......Planet**
	- Zavihek »**Modem**«: .................................New
		- **Enter a name for the connections: ...Planet**
		- Select a modem: ...............................Cellular Line (GPRS, 3G) phone **Next**
			- Access point name: ......................internet **Next**
				- User name: ...............................mobitel
				- Password: .................................internet
				-
				- Domain: ....................................[prazno]
				- Advanced: .................................[ne spreminjamo] Finish
	- Zavihek »**Proxy Settings**«
		- Obkljukamo možnosti »This network connects to the Internet« in »This network uses a proxy server to connect to the Internet«
		- Advanced
			- HTTP
				- Server: ......................................213.229.249.40
				- Port: ..........................................8080
					- **ok**
				- **ok**

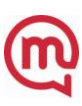